## **Changing settings & calibration on-line**

At first startup, the default settings for configuration (whether to use the radio, pulse counting, temperature sensors etc) and calibration (adjustments to improve accuracy) are used.

As soon as the unit has started up, the user has the opportunity to change those settings. To enter the settings mode, using the serial monitor part of the Arduino IDE (or almost any terminal emulator application), enter "**+++**" followed by the [Enter] key.

You will then see a menu:

Available commands:

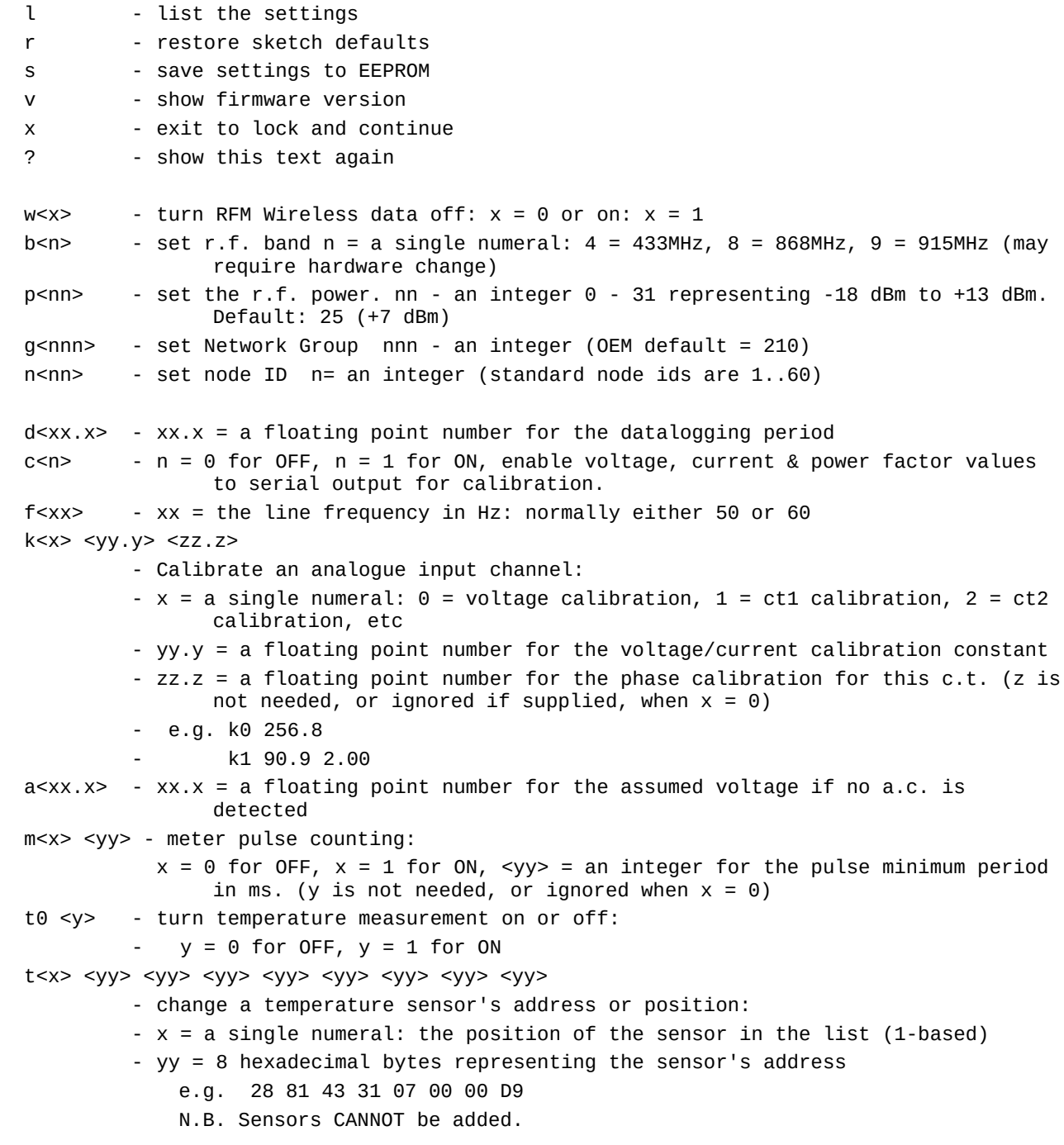

*Note: The sketch might not make use of all of the options listed here. The on-screen menu will list those available.*

On-line settings are disabled by default. They must be turned on by entering the access code described above, and you are strongly advised to turn off as soon as practical, so that the risk of accidentally changing a setting is removed. You turn off settings mode and lock access when you exit and continue (option 'x').

If the serial output is in use, the settings mode is of course not available unless the commands come through that serial device (e.g. a Raspberry Pi).

If you change one or more of the settings, the command will be acknowledged and the change will take effect immediately, but you might not see the full effect until the set of readings after the next appears.

Take care that the correct RF frequency is selected to match your hardware. Operating the transmitter at high power on the wrong frequency, or without an effective antenna, can destroy the RFM module.

Option ('s') will save all the changes. If you do not do this, the settings will revert to the previous values at the next restart. After you save ('s') the changes, the new settings will be used forever, or until changed again.

If you restore the sketch default values ('r'), the sketch restarts immediately using the values set in the sketch, and all the EEPROM data is ignored. There is then no means of recovering the EEPROM data.

If the EEPROM has been used previously and has had non-compliant values written, the EEPROM content will be ignored and the sketch will start using its own default values. Saving the configuration will format the EEPROM and the sketch's set values will be stored.

Note that Data Whitening is now done entirely within the RFM69CW, and must not be enabled in emonHub.